# Selezione del paese di consegna OSS

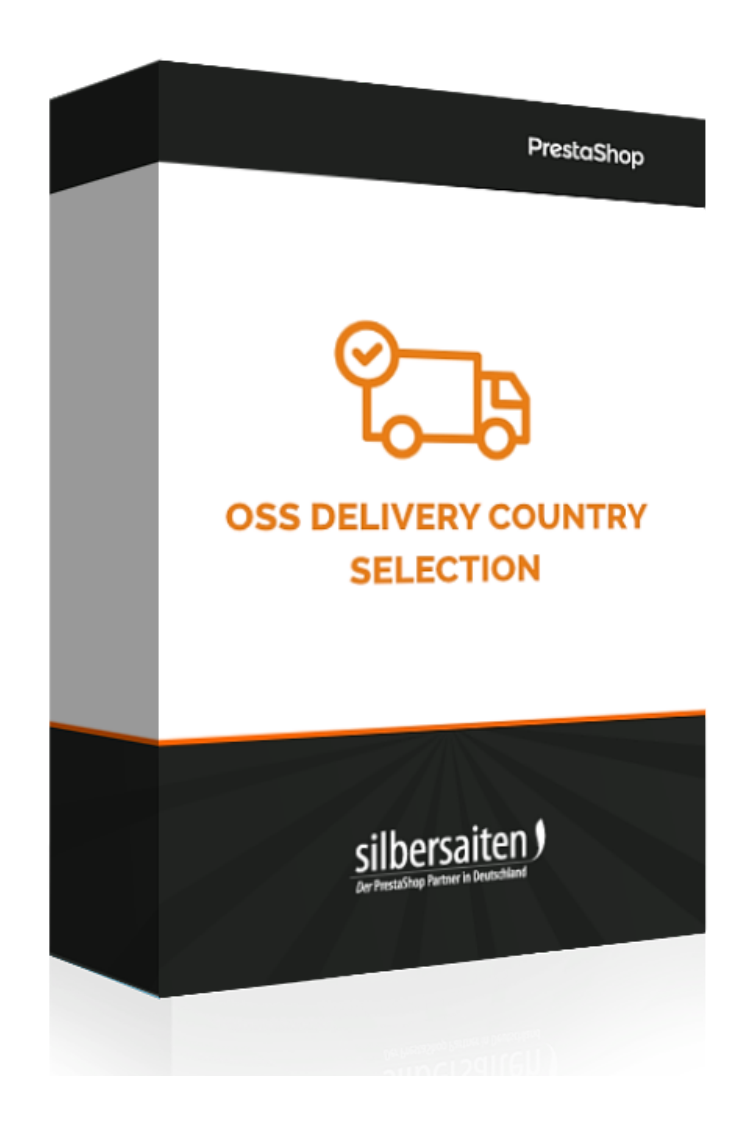

### Installazione

Per installare il modulo, vai a **Moduli > Moduli**. Clicca sul pulsante "Aggiungi nuovo modulo".

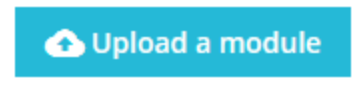

Seleziona il file zip del modulo e clicca su "Load Module".

Dopo che il modulo è stato caricato e installato, appare nella lista dei moduli.

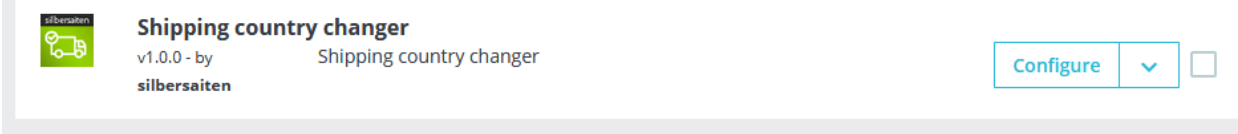

## Funzioni

Per arrivare alle impostazioni, clicca su Configure.

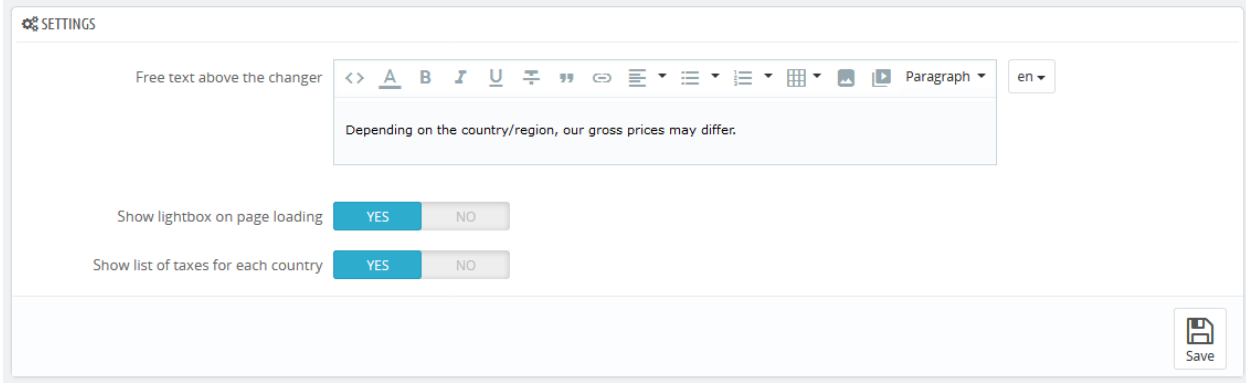

## Cosa fa il modulo?

Dal 01.07.2021, tutte le consegne a clienti privati all'interno dell'UE saranno soggette all'IVA nel paese di destinazione.

Pertanto, i prezzi finali differiscono da paese a paese. Attualmente, il tasso standard all'interno dell'UE varia tra il 17% (Lussemburgo) e il 27% (Ungheria).

Per il tuo Prestashop, questo significa che i tuoi clienti non vedranno i prezzi corretti finché non inseriranno un indirizzo di spedizione durante il processo di ordinazione. E questo porta a una chiara contraddizione con la legge sulla marcatura dei prezzi. Perché secondo questa legge, i clienti devono vedere un prezzo finale prima che la merce finisca nel carrello. In questo caso, il prezzo sarebbe ancora sbagliato anche nel carrello.

Ora abbiamo sviluppato il modulo che risolve il problema in modo molto semplice ed elegante. Il cliente seleziona il suo paese di consegna quando entra nel negozio e tutti i prezzi si adattano alla sua scelta. Il paese selezionato appare nell'angolo destro e può essere regolato di nuovo in qualsiasi momento. Il cliente vede immediatamente tutti i paesi dell'UE in cui il negozio consegna e le loro aliquote fiscali.

Anche le spese di spedizione sono calcolate immediatamente in modo corretto. Non solo le aliquote fiscali, ma anche i costi stessi.

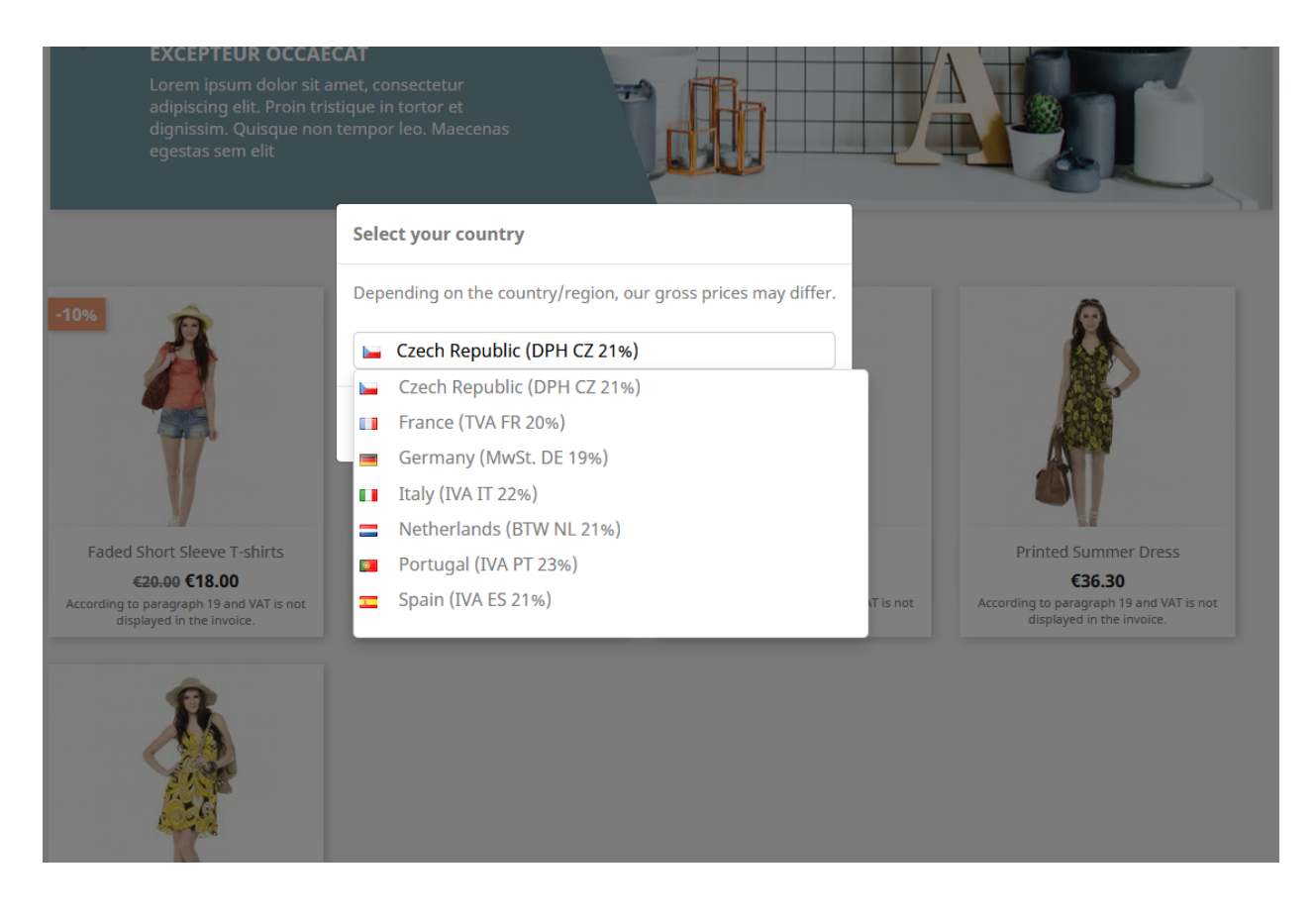

#### **Un vantaggio per voi:**

● i requisiti della legge sulla marcatura dei prezzi sono soddisfatti (tedesco: Preisauszeichnungsgesetz)

#### **Vantaggio per i clienti:**

- il cliente vede immediatamente i prezzi che anche lui deve pagare
- le spese di spedizione nel carrello sono immediatamente calcolate correttamente